## 【別紙】 利用ブラウザによる画面の違い

電子入札システムは、利用するブラウザによって画面の見え方が異なる部分があります。 操作マニュアルでは、Internet Explorer の画面を使用しておりますが、本紙では Internet Explorer と異なる動作をす る部分を抜粋し、説明します。

#### 1 添付ファイル

添付ファイルを追加する際の画面が以下のように変わります。

#### Internet Explorer の場合

ファイル添付の際の「参照」ボタンが右側にあります。

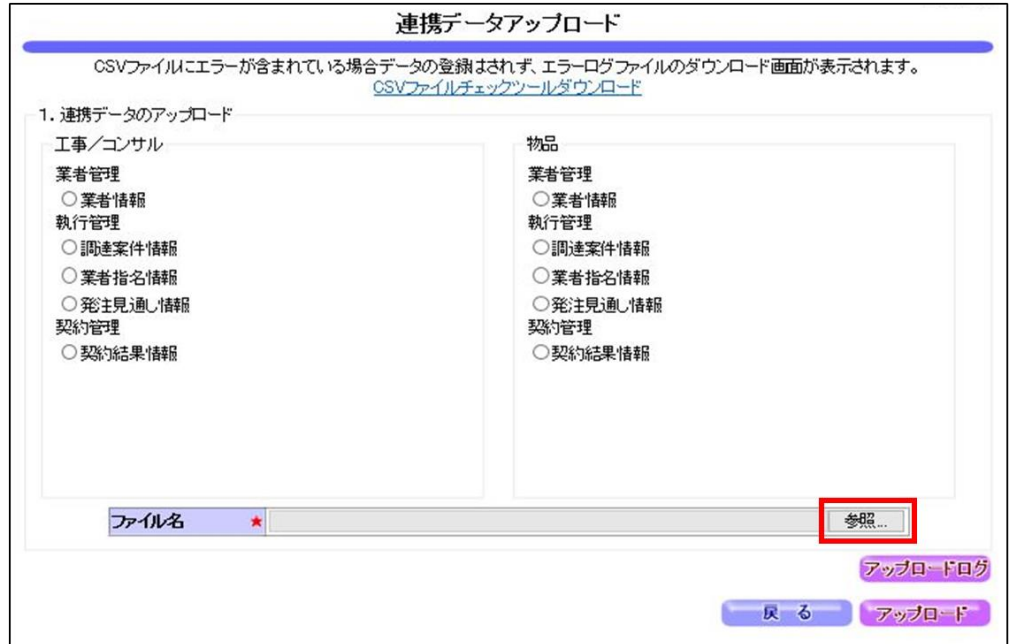

#### Microsoft Edge/Google Chrome の場合

ボタン名称が「ファイルの選択」に変わり、位置が変更されます。

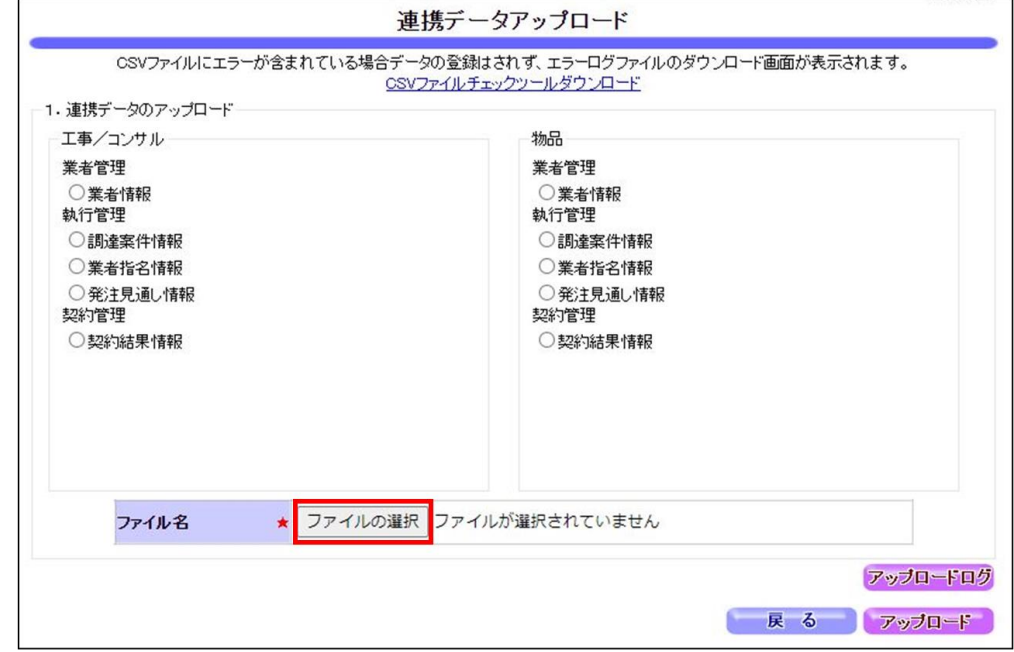

# 2 ダウンロード

ダウンロードの表示が変わります。

#### Internet Explorer の場合

ブラウザに表示されるダイアログより操作します。

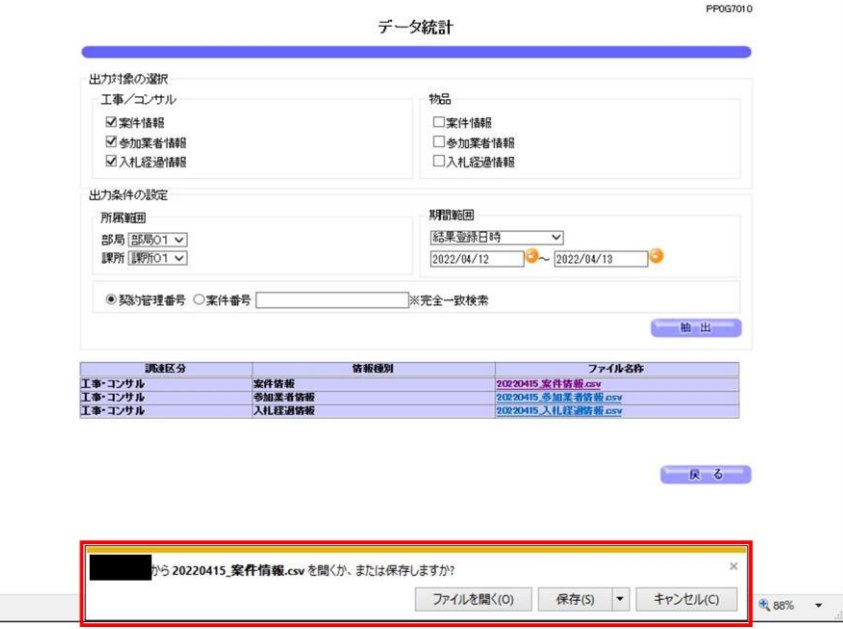

# Microsoft Edge の場合

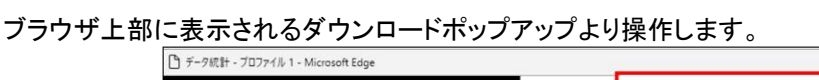

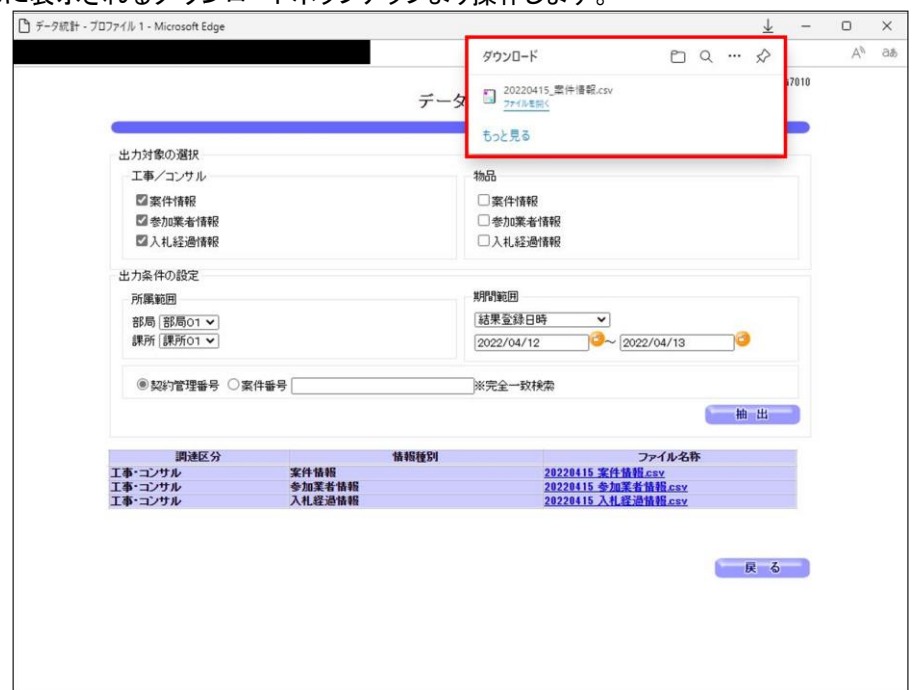

# Google Chrome の場合

ブラウザ下部に表示されるファイル名より操作します。

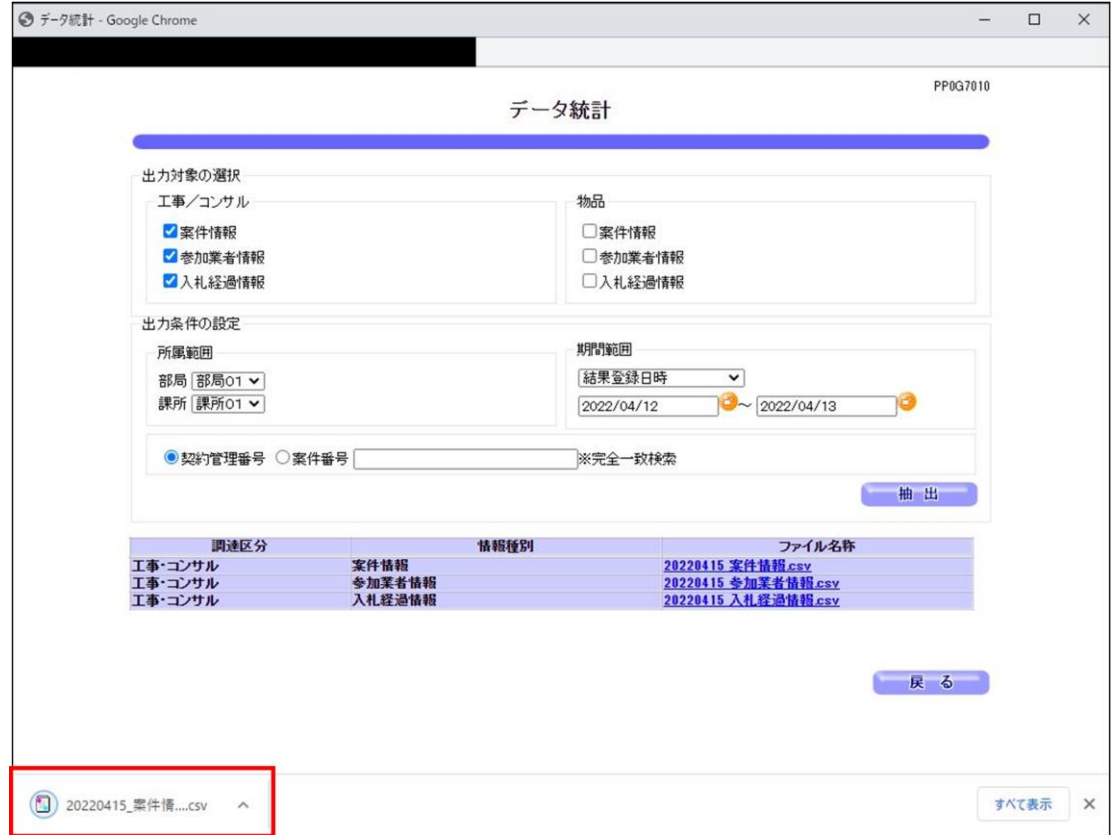

# 3 ポップアップ

エラーメッセージの表示方法が変わります。

### Internet Explorer の場合

エラーメッセージがポップアップで表示されます。

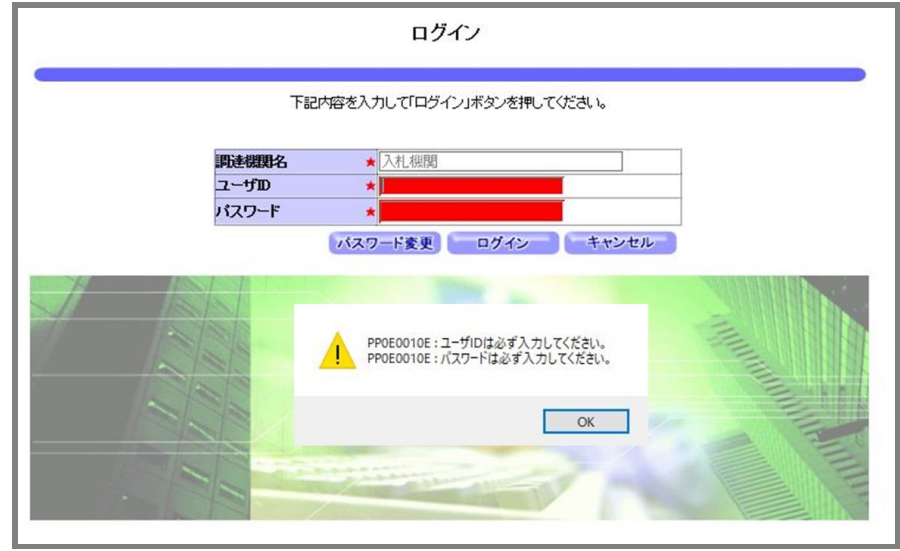

#### Microsoft Edge/Google Chrome の場合

画面上部よりエラーメッセージのポップアップが表示されます。

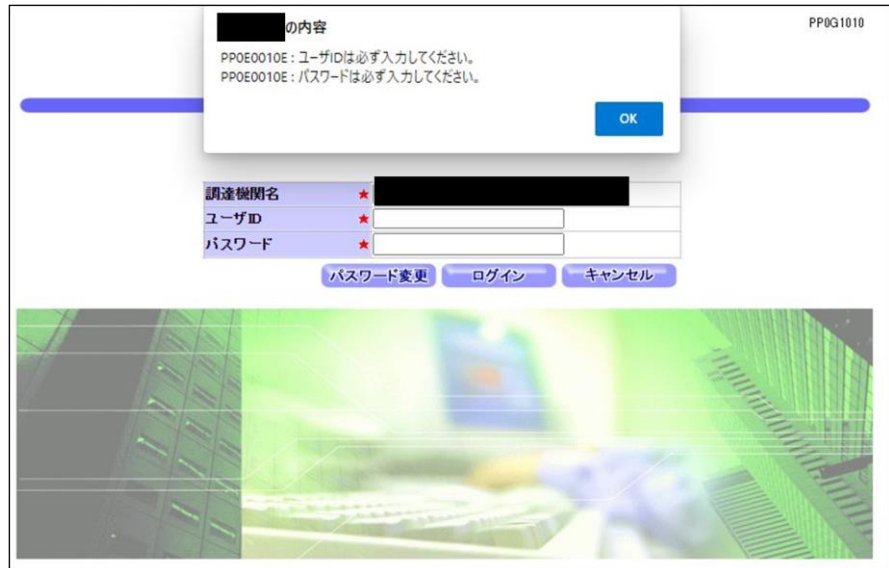

#### 4 印刷設定

印刷の方法が変更になります。

#### Internet Explorer の場合

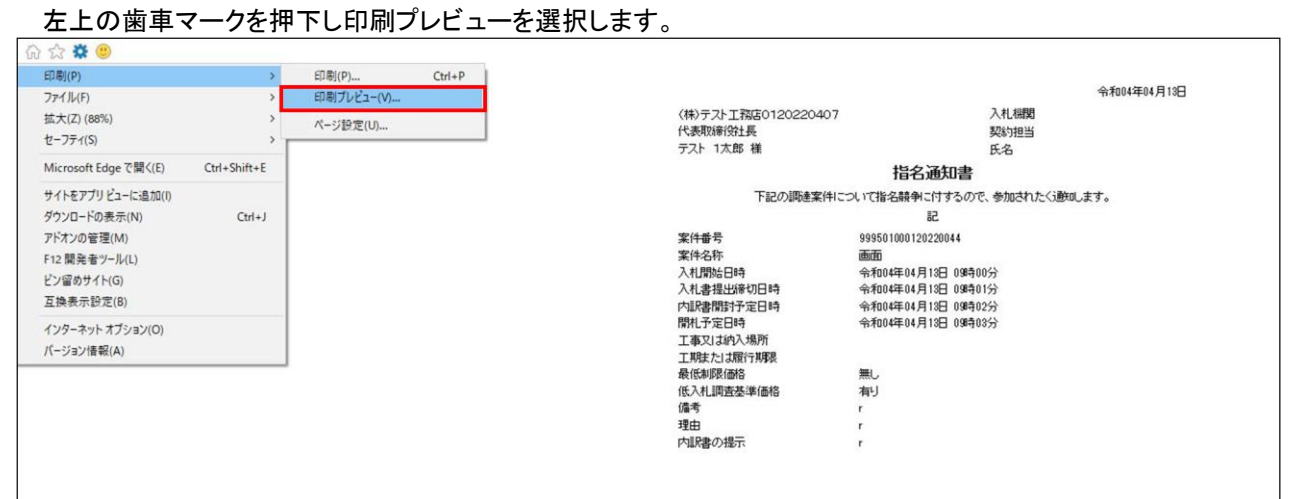

#### 左上のプリンタアイコンを選択します。

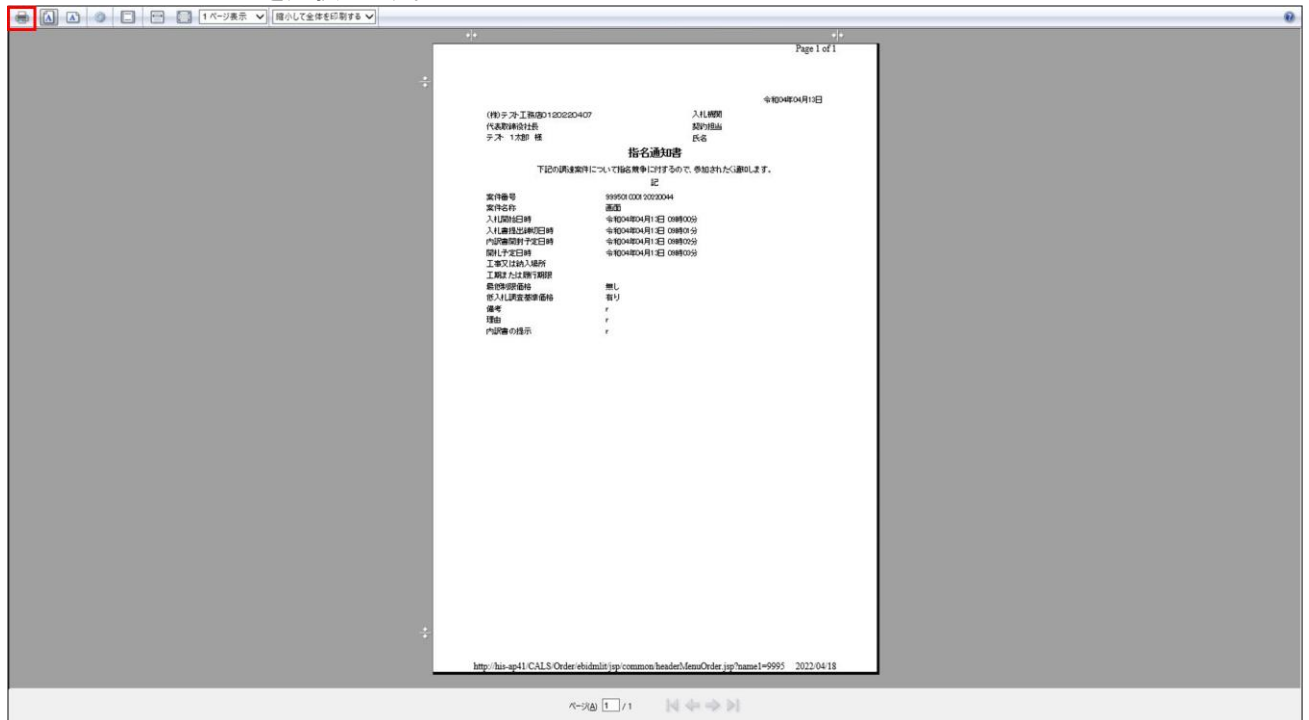

#### Microsoft Edge の場合

# 右クリックし印刷を選択します。

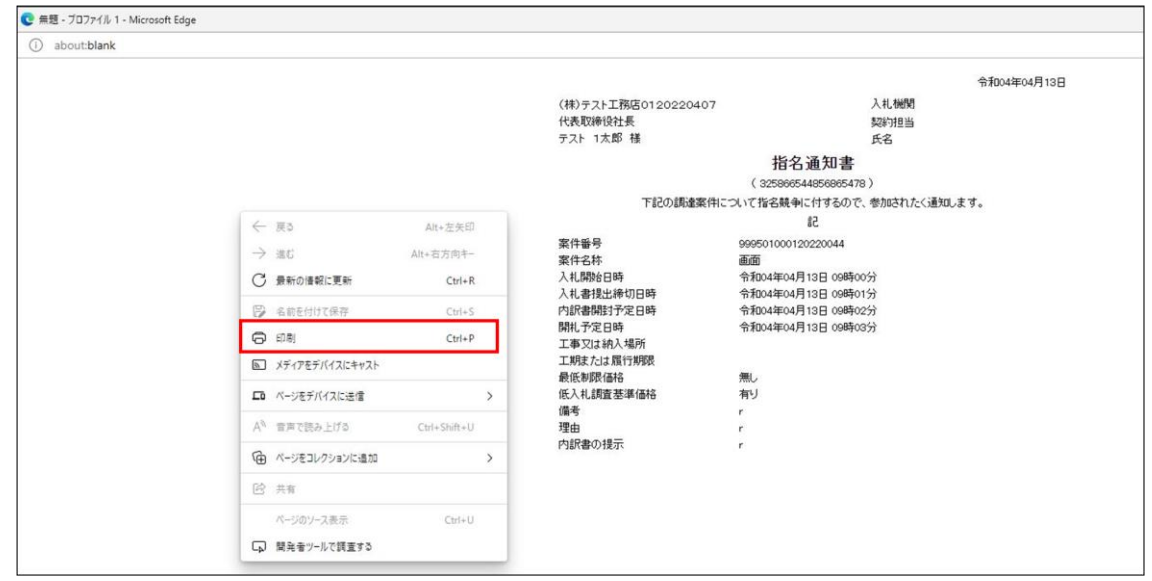

# 印刷ボタンを選択します。

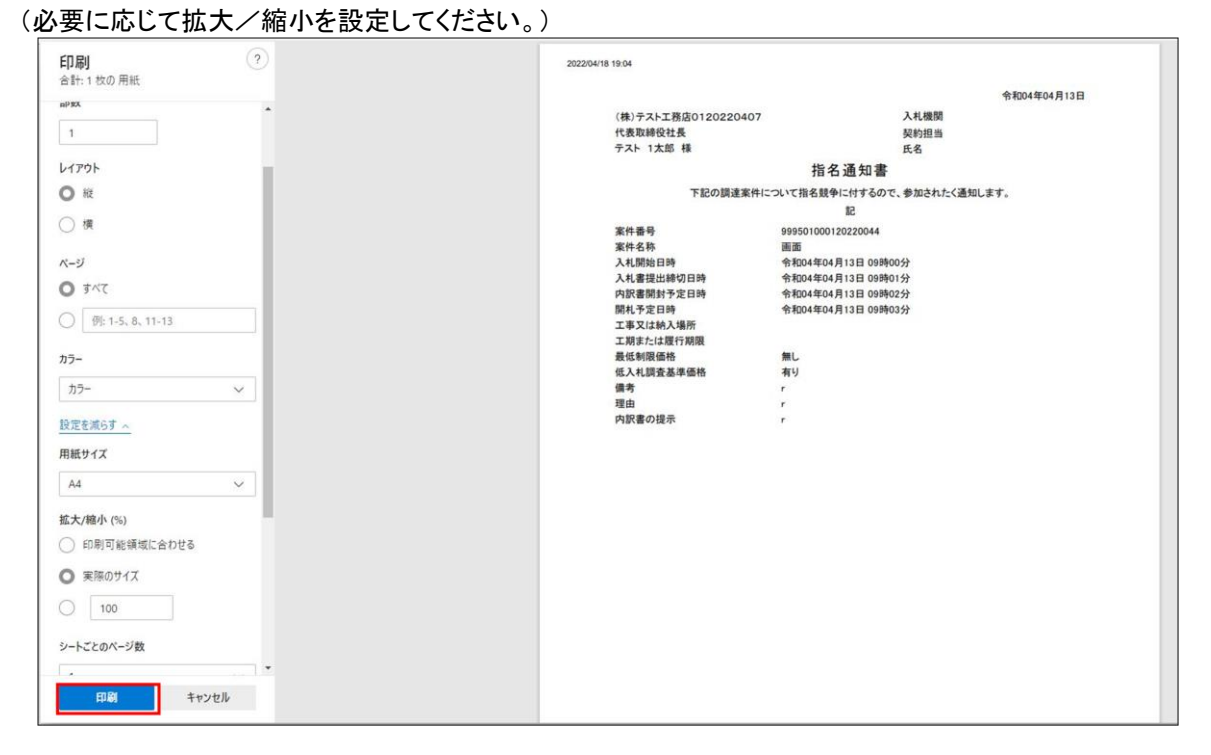

#### Google Chrome の場合

#### 右クリックし印刷を選択します。

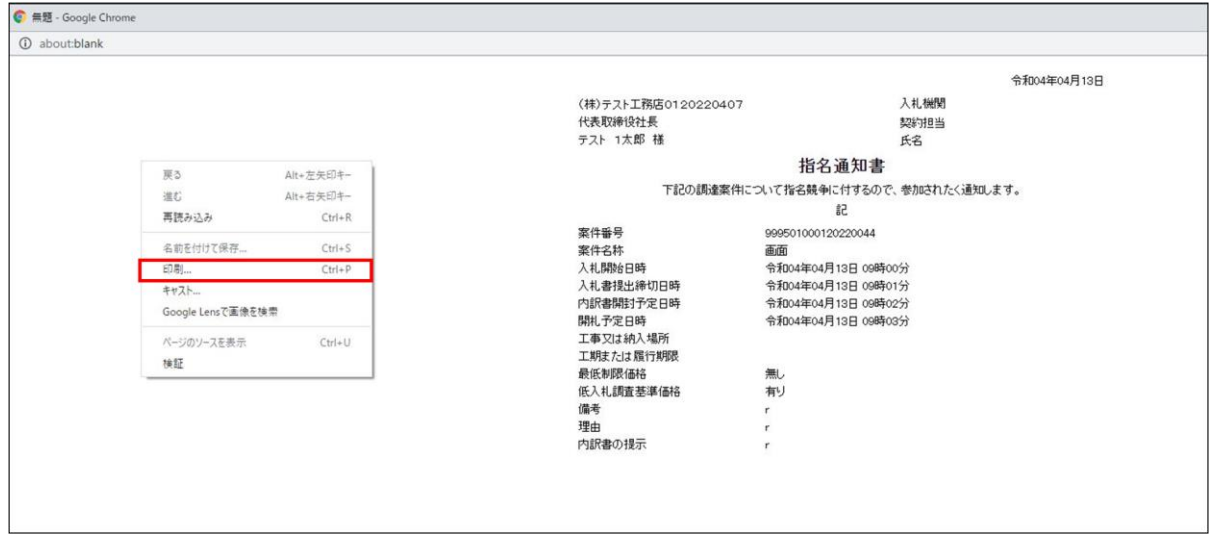

### 印刷ボタンを選択します。 (必要に応じて倍率を設定してください。)

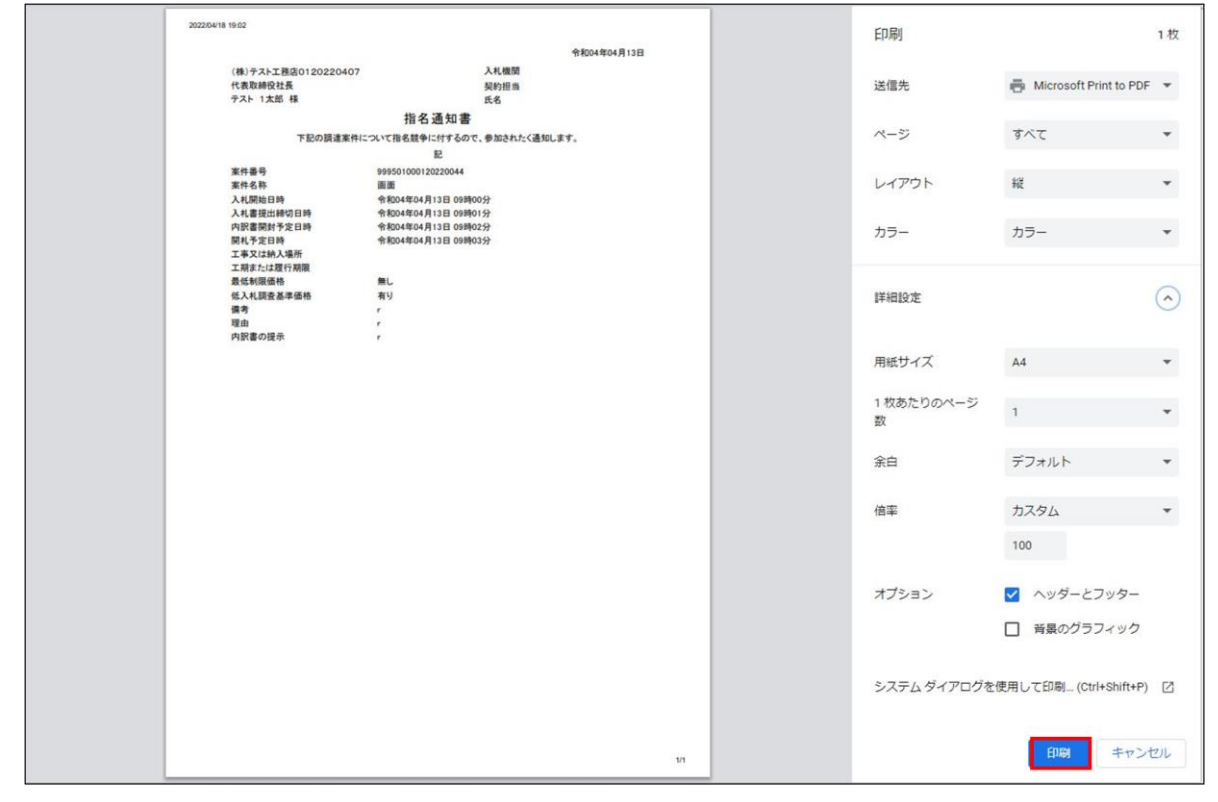